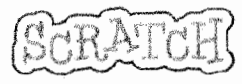

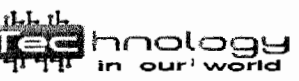

## Attribute

characteristics and that we give to a Sprite. background

by changing this you can change the appearance of the stage

## blocks

to tell a sprite what to do such as move, play music or react, you use these blocks palette

area that contains the basic blocks for programming your sprites (left column) costume

to change the look of a sprite you give the sprite a different .

## paint editor

to create or edit costumes and backgrounds you use this

#### scripts

a series of instructions run from top to bottom

#### scripts area

you drag blocks in, snap them together in

a sequence (center column)

# sequence

 $\sim$  $\overline{a}$ c-

 $\mathcal{F}$ cd

serial arrangement in which things follow in logical order or a recurrent pattern

Standards CCSS.ELA-Literacy.W.6.2,,CCSS.ELA-LITERACY.W.6.3.D,CCSS.ELA-LITERACY.CCRA.L.6

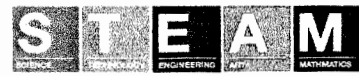

### sprite

a user defined object (character) a character that you can program and edit

#### stage

where· you see your stories, games, and animations come to life. (right column)

Looks category, motion category, etc.: the different tabs that contain the blocks

Green flag: the button that usually starts a project

 $X$   $Y$  : the coordinates on the stage where you want the sprite to move to

Name **Class Class** Team\_\_\_\_\_\_\_\_Computer\_\_\_\_\_\_Date\_

What is SCRATCH?

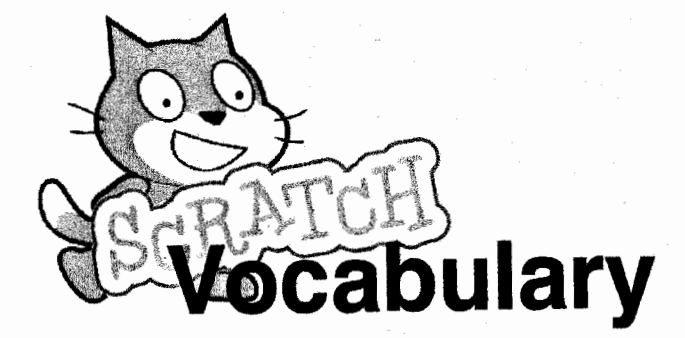

What is a Boolean Expression?

## What is a Code Block?

Define a Loop.

 $\mathbf{u}$  . Under the set of the set of the set of the set of the set of the set of the set of the set of the set of the set of the set of the set of the set of the set of the set of the set of the set of the set of the se

19) g " J